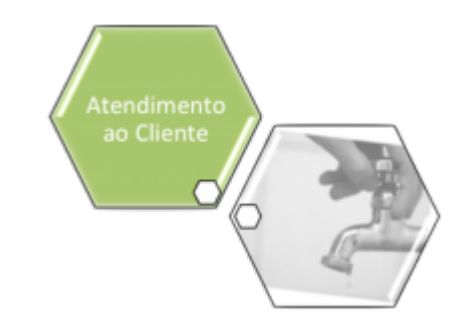

# **Atualizar Especificação do Tipo de Solicitação**

Esta opção do sistema permite a alteração de uma **Especificação** da solicitação para a configuração de um **Tipo de Solicitação**.

O acesso a esta funcionalidade deve ser realizada pelo **Menu do Sistema**:

- **[GSAN](https://www.gsan.com.br/doku.php?id=ajuda:pagina_inicial) > [Atendimento ao Público](https://www.gsan.com.br/doku.php?id=ajuda:atendimento) > [Registro Atendimento](https://www.gsan.com.br/doku.php?id=ajuda:registro_atendimento) > [Inserir Tipo de Solicitação](https://www.gsan.com.br/doku.php?id=ajuda:inserir_tipo_de_solicitacao_com_especificacoes) [com Especificações](https://www.gsan.com.br/doku.php?id=ajuda:inserir_tipo_de_solicitacao_com_especificacoes)**.
- **[GSAN](https://www.gsan.com.br/doku.php?id=ajuda:pagina_inicial) > [Atendimento ao Público](https://www.gsan.com.br/doku.php?id=ajuda:atendimento) > [Registro Atendimento](https://www.gsan.com.br/doku.php?id=ajuda:registro_atendimento) > [Manter Tipo de](https://www.gsan.com.br/doku.php?id=ajuda:manter_tipo_de_solicitacao_com_especificacoes) [Solicitação com Especificações](https://www.gsan.com.br/doku.php?id=ajuda:manter_tipo_de_solicitacao_com_especificacoes)**.

A partir das telas de **[Inserir Tipo de Solicitação com Especificações](https://www.gsan.com.br/doku.php?id=ajuda:inserir_tipo_de_solicitacao_com_especificacoes)** ou **[Manter Tipo de](https://www.gsan.com.br/doku.php?id=ajuda:manter_tipo_de_solicitacao_com_especificacoes) [Solicitação com Especificações](https://www.gsan.com.br/doku.php?id=ajuda:manter_tipo_de_solicitacao_com_especificacoes)**, na tabela de **Especificação do Tipo de Solicitação**, você deverá clicar no link sobre a descrição da especificação desejada na tabela, para que o sistema ative a tela a partir da qual você poderá alterar qualquer um dos diversos dados referentes à **Especificação**:

### **Observação**

**Informamos que os dados exibidos nas telas a seguir são fictícios, e não retratam informações de clientes.**

Last update: 15/09/2017 15:11 ajuda:atualizar\_especificacao\_do\_tipo\_de\_solicitacao https://www.gsan.com.br/doku.php?id=ajuda:atualizar\_especificacao\_do\_tipo\_de\_solicitacao&rev=1504141869

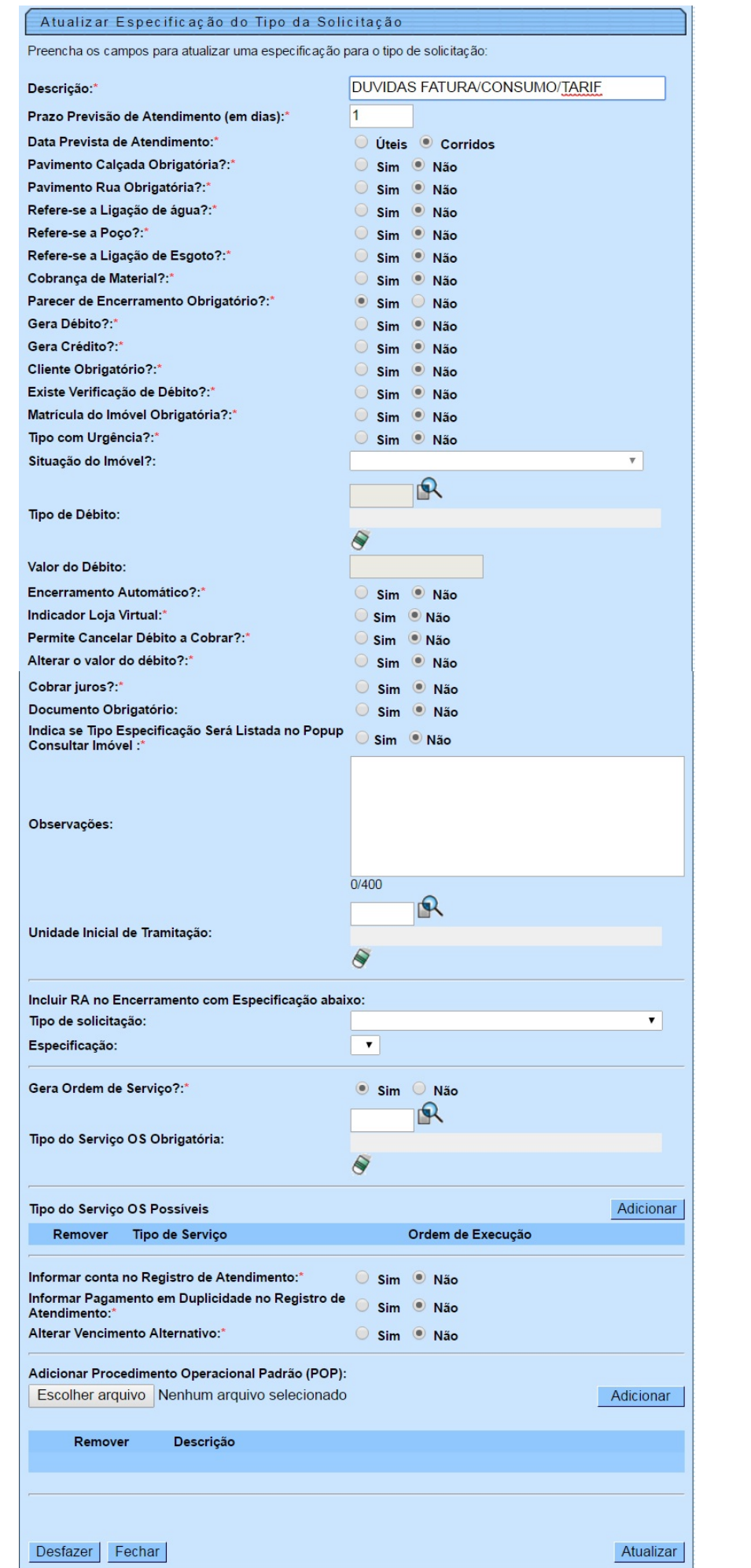

Por solicitação da **Casal**, foi incluído o campo: **Data Prevista de Atendimento**, o usuário deve selecionar entre dias **Úteis ou Corridos**, obrigatório.

Após alterar os dados da **Especificação**, clique no botão **Atualizar** para solicitar ao sistema a atualização da **Especificação** para o **Tipo de Solicitação**.

**Observação:** Os campos obrigatórios estão marcados com um asterisco vermelho.

### **Preenchimento dos campos**

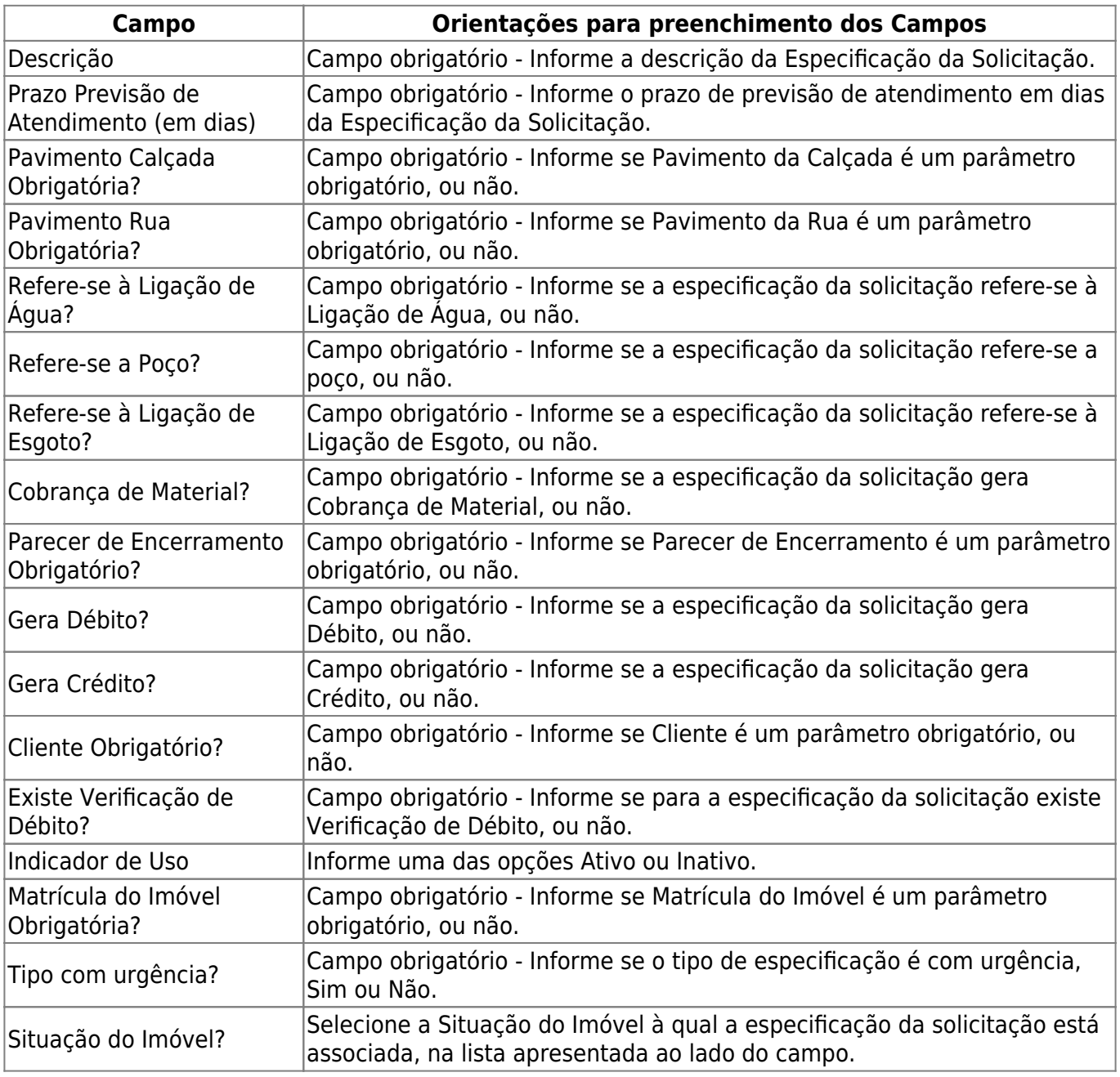

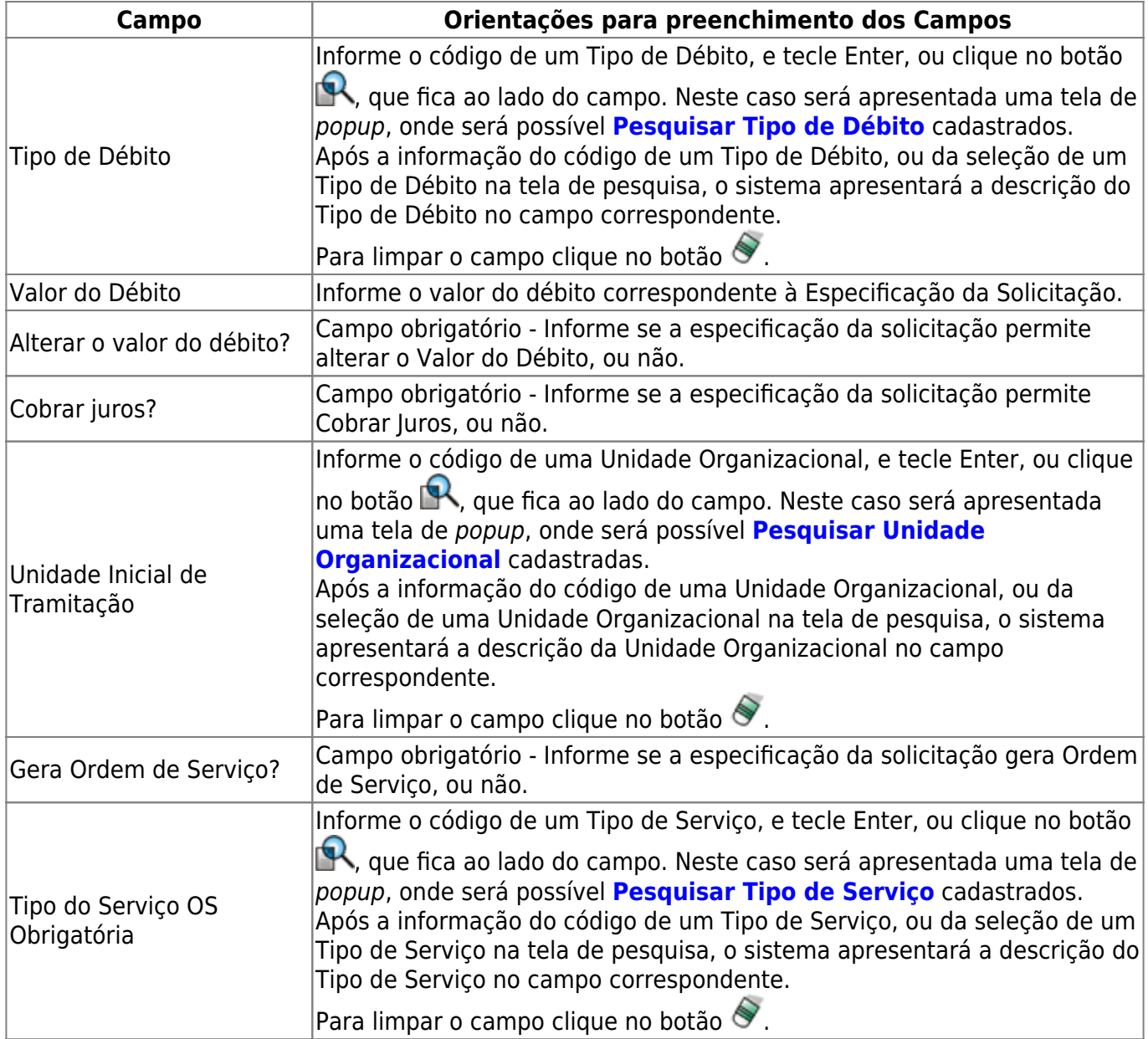

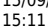

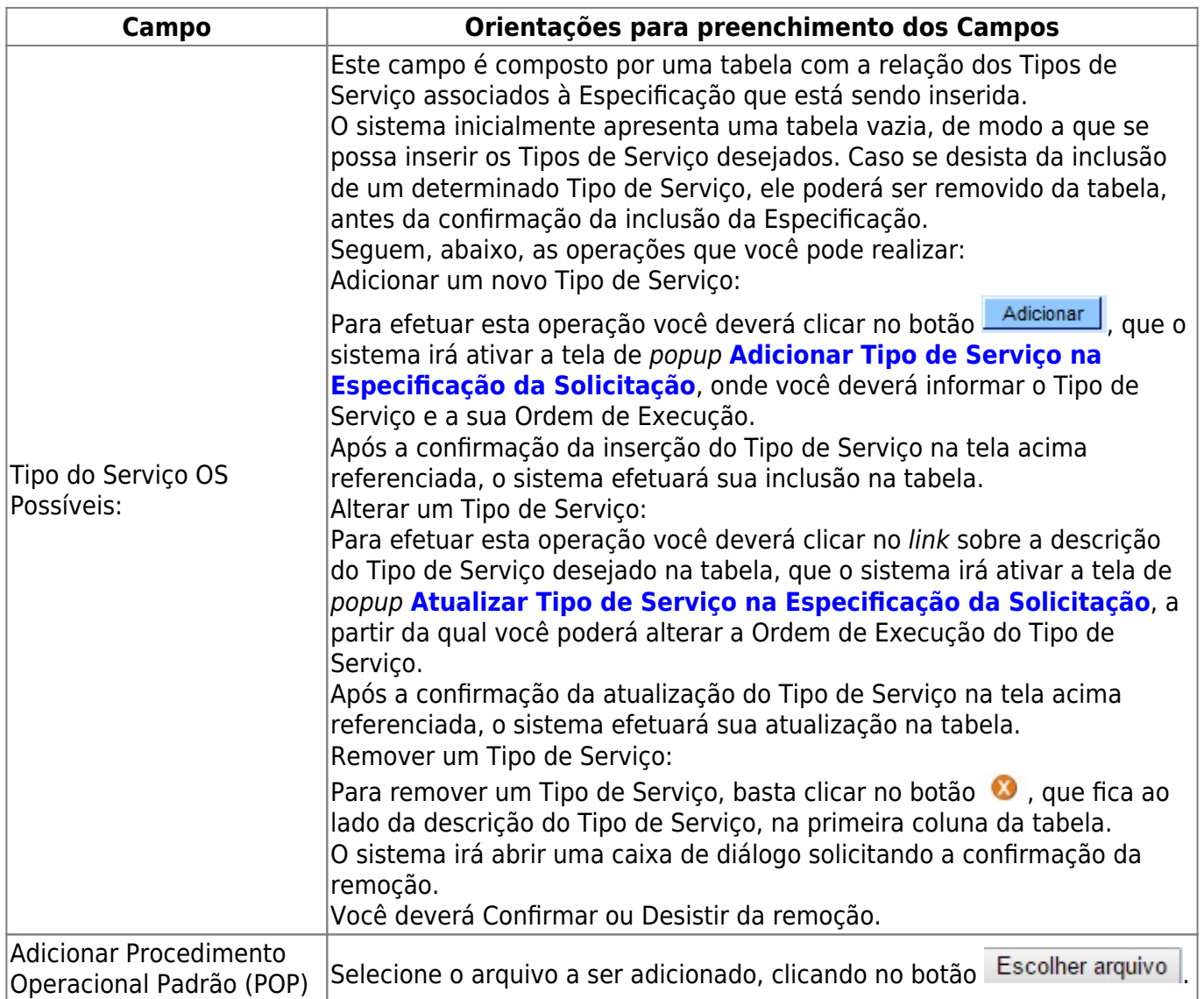

## **Funcionalidade dos botões**

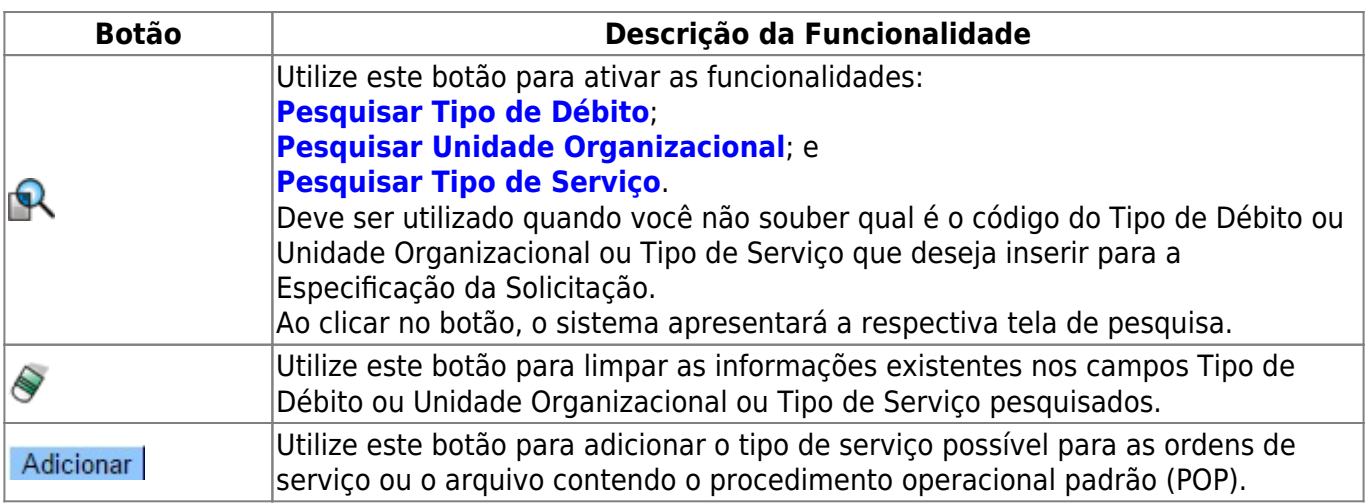

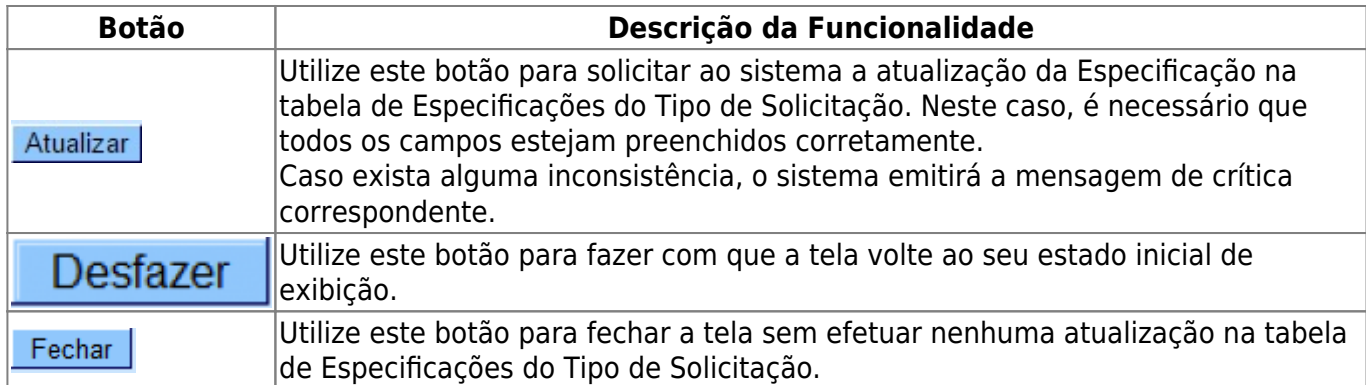

### **Referências**

**[Atualizar Registro de Atendimento](https://www.gsan.com.br/doku.php?id=postgres:atendimento_ao_publico:uc0408)**

**[Manter Registro de Atendimento](https://www.gsan.com.br/doku.php?id=postgres:atendimento_ao_publico:uc0405)**

**[Inserir Registro de Atendimento](https://www.gsan.com.br/doku.php?id=postgres:atendimento_ao_publico:uc0366)**

#### **Termos Principais**

#### **[Registro Atendimento](https://www.gsan.com.br/doku.php?id=ajuda:registro_atendimento)**

Clique [aqui](https://www.gsan.com.br/doku.php?id=ajuda) para retornar ao Menu Principal do GSAN

From: <https://www.gsan.com.br/>- **Base de Conhecimento de Gestão Comercial de Saneamento**

Permanent link:  $\pmb{\times}$ **[https://www.gsan.com.br/doku.php?id=ajuda:atualizar\\_especificacao\\_do\\_tipo\\_de\\_solicitacao&rev=1504141869](https://www.gsan.com.br/doku.php?id=ajuda:atualizar_especificacao_do_tipo_de_solicitacao&rev=1504141869)**

Last update: **15/09/2017 15:11**